## **ParentVUE Information for Student Devices**

1. Log in to ParentVUE:

parentvue.cobbk12.org

*2.* Click on *Student Device Liability Agreement*

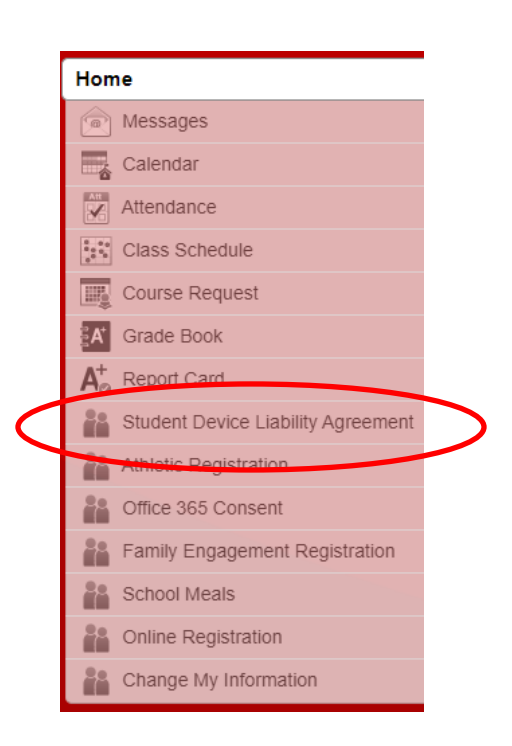

3. Click on *Student Device Liability Agreement*

## **STUDENT DEVICE LIABILITY AGREEMENT**

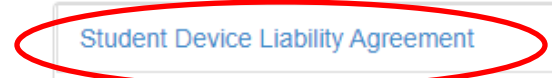

4. Click on *Read Agreement*

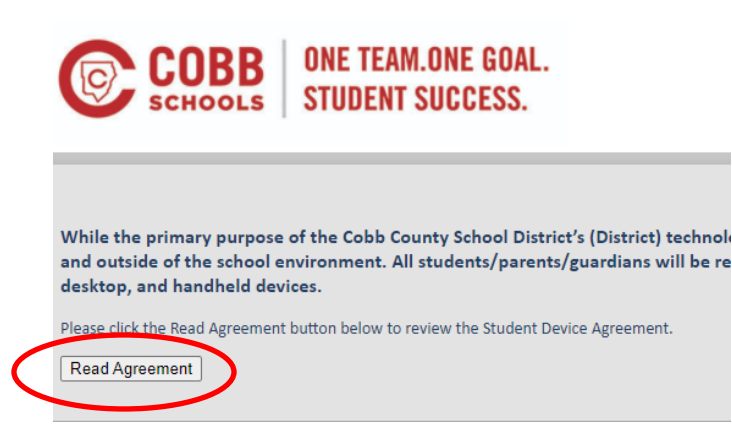

## 5. Click in the box next to I agree to the conditions listed above. Then click Submit agreement

Student Device Agreement

 $(2)$ 

By agreeing to the following conditions, I acknowledge:

- 1. All use of a District computing device will be for educational purposes. At no time will the equipment be used for any other use, including personal, commercial or business use.
- 
- 
- 1. All use of a District computing device will be to reductational purposes. At no time will be equipment be used to rany other use, including personal, commercial or business use.<br>2. To abide by all applicable laws, as we
- 
- 
- 6. To participate in training in the use and care of technical equipment as provided by the appropriate school or District staff member prior to checking out the equipment.<br>7. To return the technology equipment to school f
- 
- 9. Devices may be enabled with GPS locating systems, and in the case of loss or theft, this system may be activated.<br>10. While off school grounds parents/guardians are solely responsible for monitoring the student's use of
- 11. Students may not exhibit inappropriate behaviors, or access prohibited materials with the device, at any time, at any location. Students will be subject to disciplinary action if they use the device for inappropriate a whether on or off school grounds.<br>12. If the computing device is stolen during the time that it is issued to the student, the student and the student's parent/guardian will be responsible for filing a police report and sub
	-
	- 13. The computing device remains the property of the District at all times.<br>14. To return the technology equipment:
		- · On or before the due date on this agreement
		- Prior to the due date if requested by the authorizing supervisor/department head<br>• When withdrawing or graduating from the District; and/or
		- o In the same condition the item was in at the time of check out.
- 

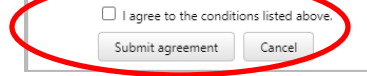

6. Click the box next to Opt-in

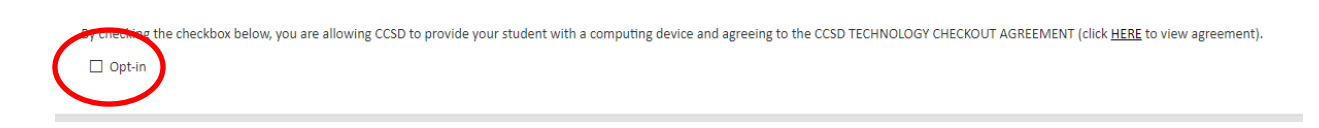

7. You should see the green message that You have successfully opted-in this student.

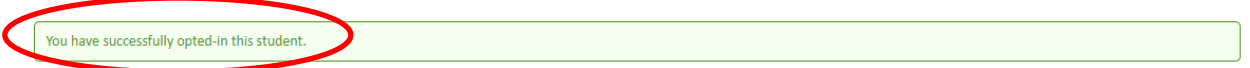

By checking the checkbox below, you are allowing CCSD to provide your student with a computing device and agreeing to the CCSD TECHNOLOGY CHECKOUT AGREEMENT (click HERE to view agreement).  $\Box$  Opt-in